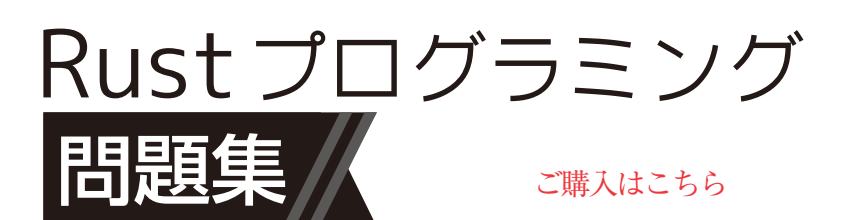

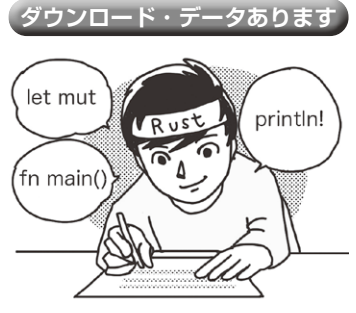

**第3回 ラズベリー・パイのI/Oにアクセスする 中村 仁昭,懸川 岳**

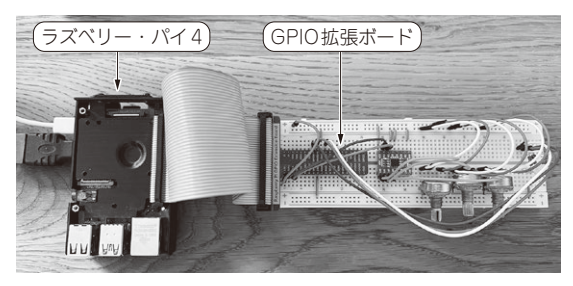

**写真1 今回の実験の様子**

 本連載ではRustを使った問題と回答形式でRust を学んでいきます.

 今回はラズベリー・パイのI/Oにアクセスしてみ ます.C言語で組み込み向けプログラムを作ると, 範囲外のメモリ・アクセスや,システム・コールの 引数間違いなどのプログラムが,エラーもなしにコ ンパイルでき、実行できてしまいます. Rustを使え ば,そのような危険性をコンパイル時に検出するこ とができます. (編集部)

## ● 実行環境

ラズパイ上でrustupでインストールした標準的な 環境で動作確認しています. rustupでのインストー ル手順はhttps://www.rust-lang.org/ja/ tools/installを参照してください.

今回の実験にはラズベリー・パイ4を使い、OSは Raspberry Pi OS 32-bit(raspios\_armhf-2022-09-26)を 使用しています.

 問題1 ~問題6はラズベリー・パイのハードウェア にアクセスするため,rppal(Raspberry Pi Peripheral Access Library)クレートを使います.rppalクレー トを使うためには、Cargo.tomlに下記のような dependenciesを記載する必要があります.

[dependencies]

 $rppal = "0.14.1"$ 

 問題7,問題8はrppalを使わず,GPIO character device ABI経由でアクセスするためにgpio-cdevク

レートを使います.そのためにはCargo.tomlに下 記のようなdependenciesを記載する必要があり ます.

[dependencies]

qpio-cdev =  $"0.5.1"$ 

 今回の実験の様子を**写真1**に示します.ラズベリー・ パイでブレッドボードを使って実験をするときは, **写真1**のようなGPIO拡張ボードを使うと便利です.

## **基本のLチカ** 1

 GPIO 23(16ピン)に接続したLEDを1Hzで点滅さ せてください.

## ● 回答

回答を**リスト1**に,このときの回路図を**図1**に示し ます.

 Rustにはembedded-halというハードウェア抽象化 クレートがあります.embedded-halは各種の機能の トレイトのみを提供しているので,各ボード/マイコ ンごとのHALを使用する必要があります.rppalはラ ズパイ向けのハードウェア・アクセス・ライブラリ と,embedded-halのトレイトを実装したHALになり ます. ここでは単純に500msごとにピンの0/1を反転 させています.

## **リスト1 GPIO 23に接続したLEDを点滅させる**

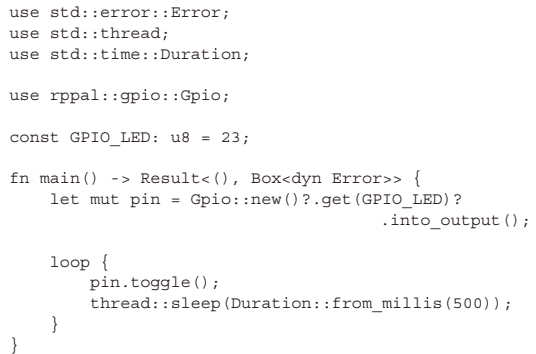

178 第1回 Rustの基本…標準入出力,文字列処理,コマンドライン引数(2023年10月号) 1nterface [2023年12月号](https://interface.cqpub.co.jp/magazine/202312/) 第2回 簡単なアルゴリズムを実装する(2023年11月号)